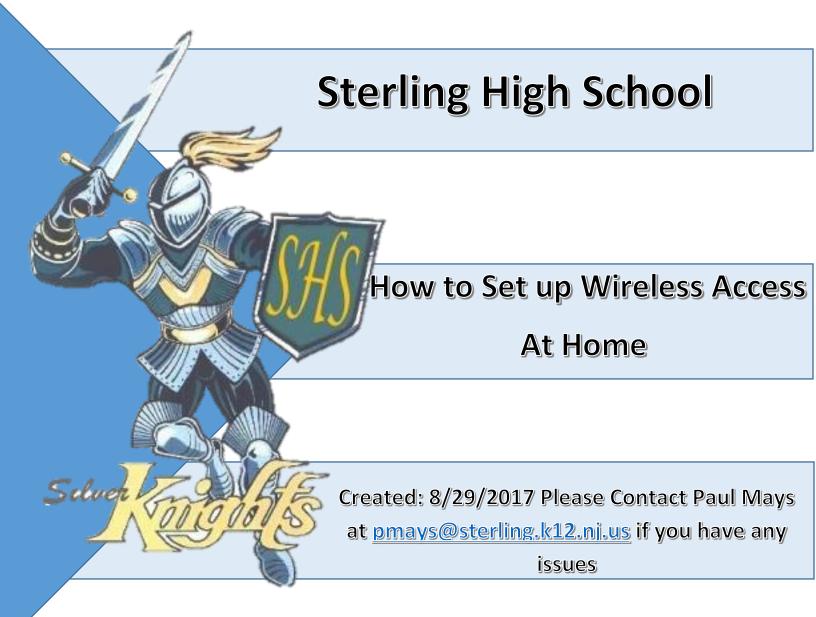

## How to Set up Wireless Access At Home on Your Tablet

1. Before you log into your tablet click on the wireless icon at the bottom right of your screen.

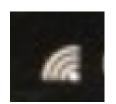

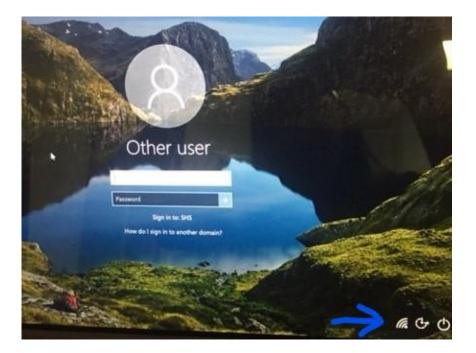

Select your wireless network --> Check the box that next to "Connect Automatically"  $\rightarrow$  Click Connect.

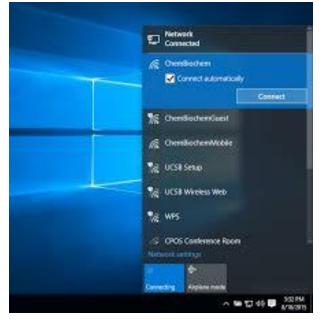

2. You will be prompted to enter you security key -> once you enter it click next.

NOTE: the name of this network is for instructional purposes and is not the name of the network you will connect to. You need to choose the name of your home network

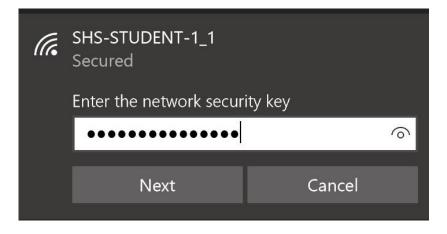

3. You will be prompted with the box shown below  $\rightarrow$  Click YES.

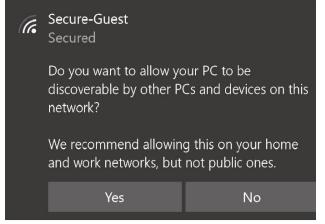

4. It will begin to connect as you will see "Connecting"

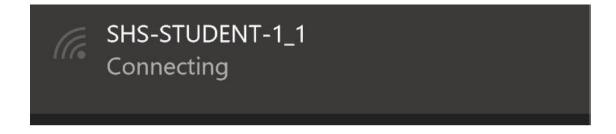

5. Once it is connected you will see it change to "connected, secured"

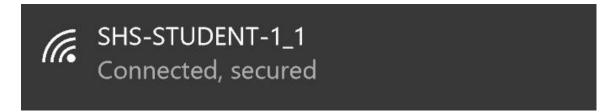

You should now be connected to your home network.